# 即席查询-报表设置

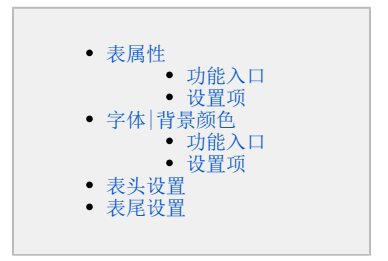

数据来源为业务主题或数据源的即席查询,报表设置可以对即席查询报表的属性进行自定义设计,包含了表属性、字体|背景颜色、设置表头和设置表 尾。

#### <span id="page-0-0"></span>表属性

表属性是对即席查询 报表的列头、行头、每页显示行数等属性进行设置。

#### <span id="page-0-1"></span>功能入口

点击即席查询报表上方的"工具栏"的 报表设置 ( < ) 按钮, 弹出"报表设置"窗口, 默认显示"表属性"面板, 如下图所示: ○ ○ 同 日 ☆ | 【@字段 [?]参数 了 | ④ 报表设置  $\times$ 即席查询 表属性 字体 背景颜色 设置表头 设置表尾 总共 2154行 每页 10 行 《 〈 | 1 | / 21 展现设置: □居中显示 ○是○否◎系统默认值 获取总行数: 产品类别 发货区域 □锁定列头 □冻结列头 □列宽自适应 列头设置: 特制品 华东 济 行头设置: □纵向合并 □横向合并 □不允许拖动 特制品 华东 努 行头合并列数: \*  $\vert$  1 海鲜 华北 蓁 行高(px): \* 28 华北 特制品 左边距(px): \*  $10$ 调味品 华北 打印报表设置: □表头只在第一页显示 □表尾只在最后一页显示 谷类/麦片 华东 茝 每页行数: ○系统默认值 ●使用保存报表时每页行数的当前值 谷类/麦片 华东 茝 ○是○否◎系统默认值 打开时自动刷新: 华东 调味品 图形位置: ●在表格下方 ○在表格右方 ○在表格上方 点心。 东北 ○自动缓存○禁止缓存◎系统设置 缓存策略: 日用品 东北 ○是◎否 数据去重: 确定(O) 取消(C)

#### <span id="page-0-2"></span>设置项 表属性设置项说明如下:

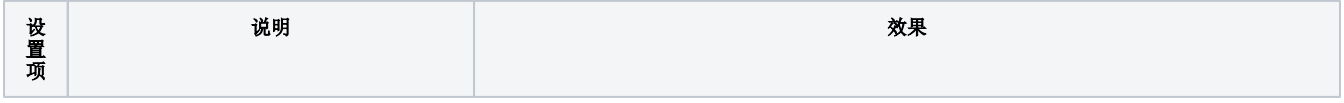

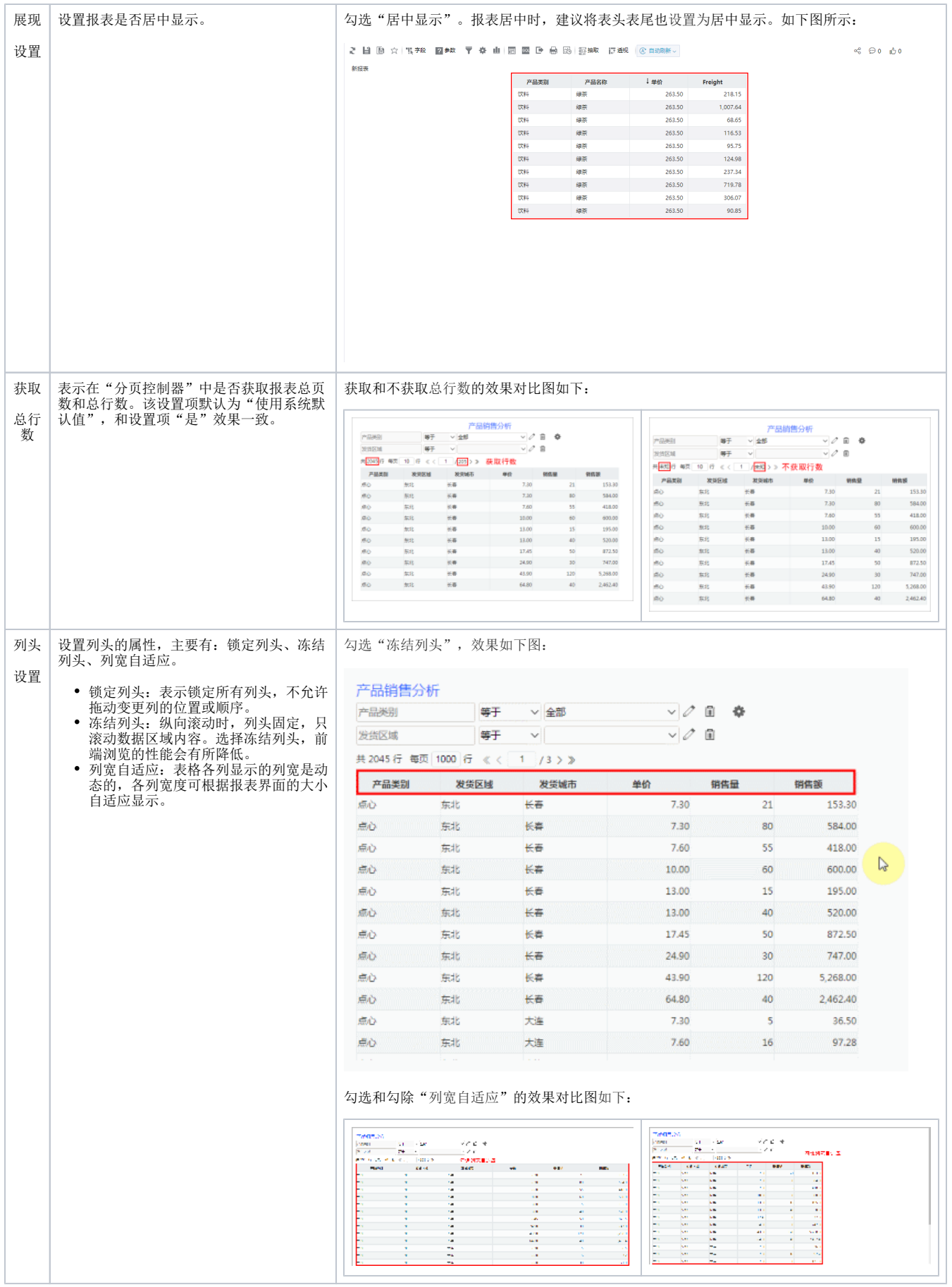

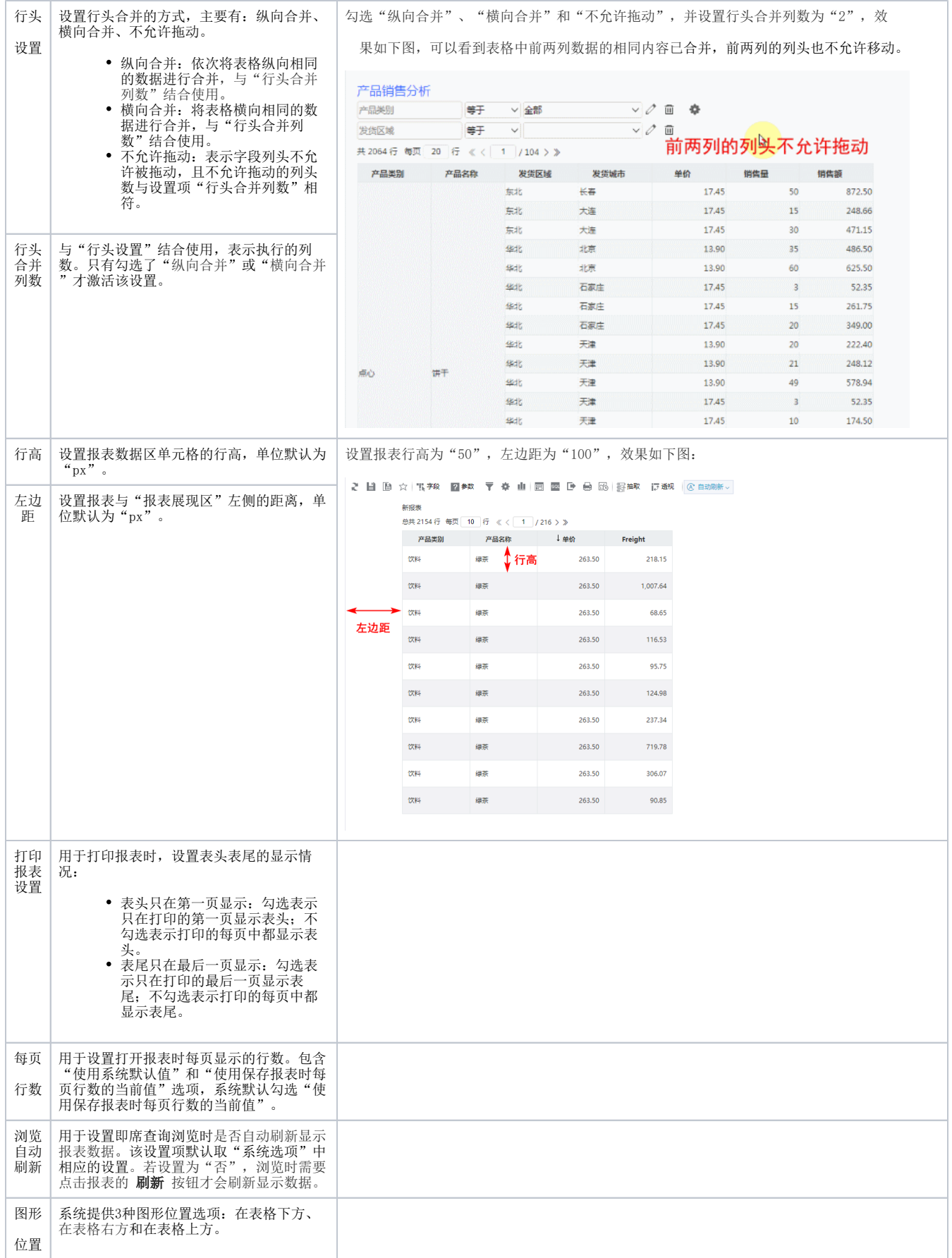

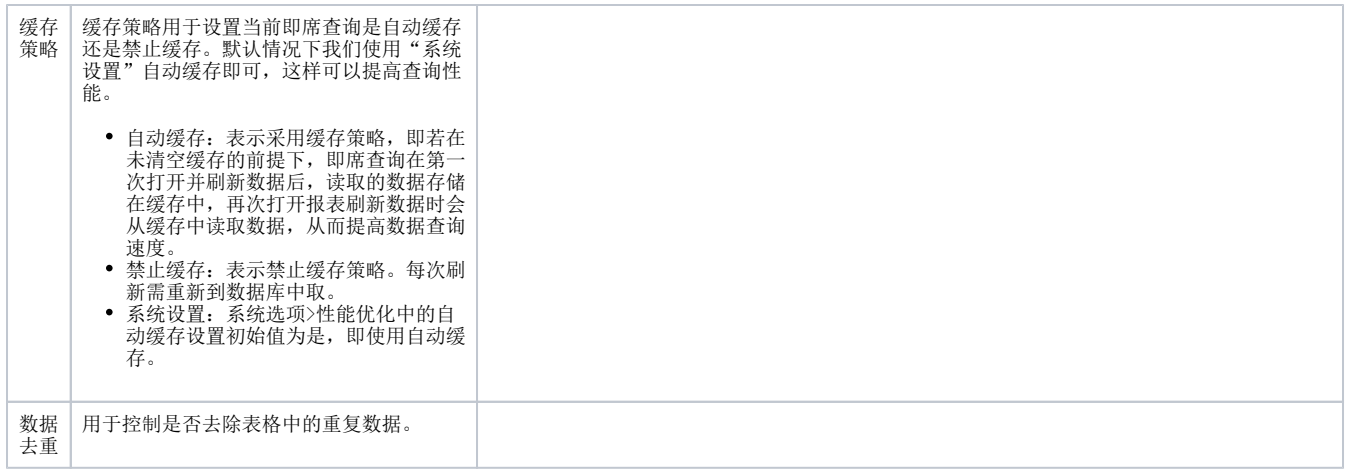

#### <span id="page-3-0"></span>字体|背景颜色

设置报表的字体和背景颜色。

## <span id="page-3-1"></span>功能入口

切换到 字体 背景颜色 页签, 如下图所示:

<span id="page-3-2"></span>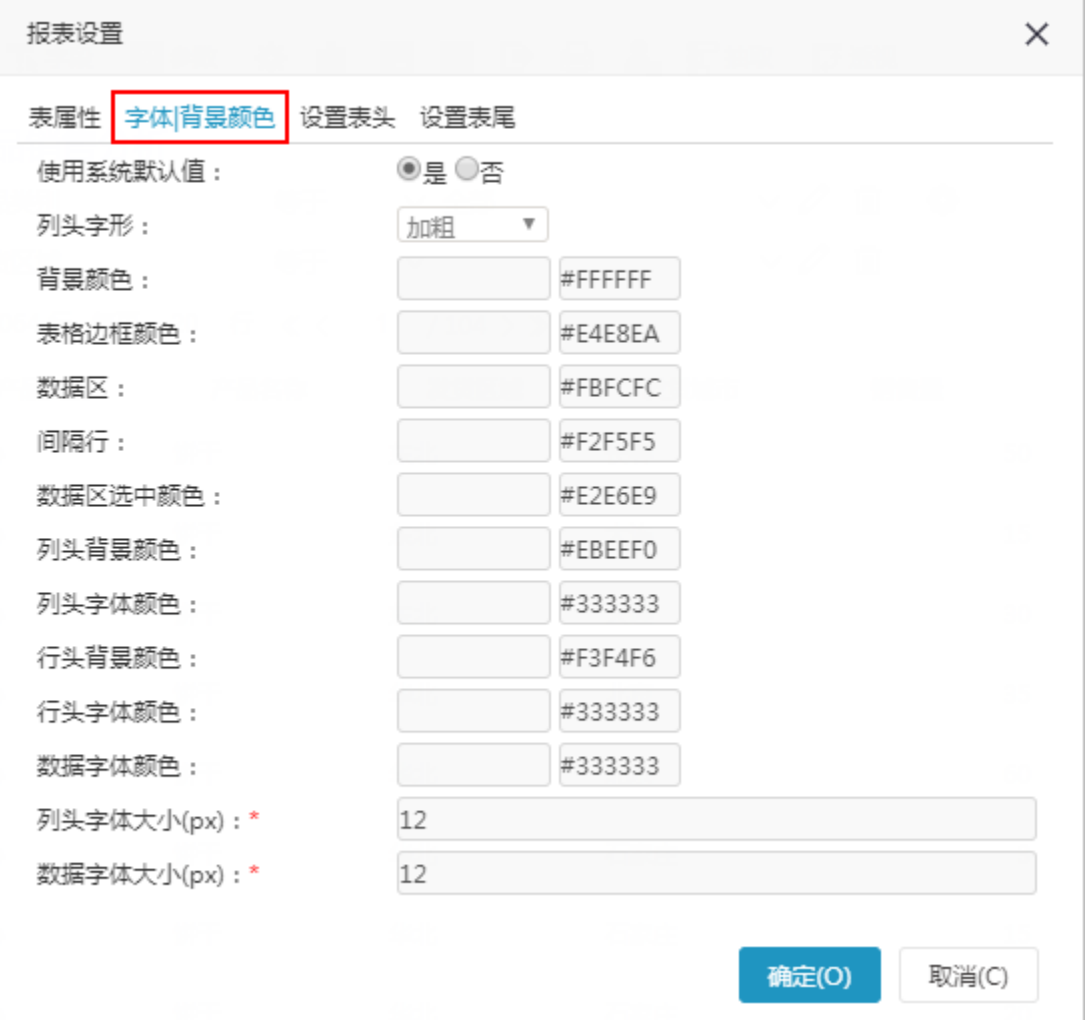

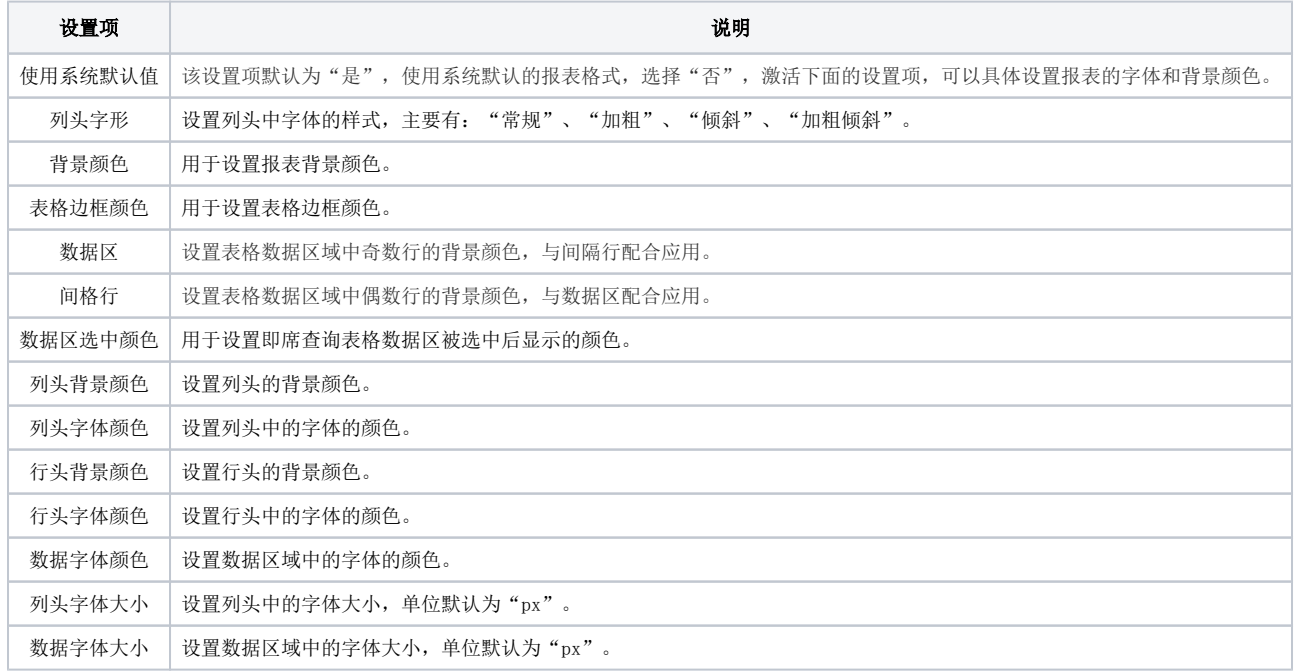

# <span id="page-4-0"></span>表头设置

对报表的表头进行设置,详情请参见 [表头设计](https://wiki.smartbi.com.cn/pages/viewpage.action?pageId=44500412) 。

## <span id="page-4-1"></span>表尾设置

对报表的表尾进行设置,详情请参见 [表尾设计](https://wiki.smartbi.com.cn/pages/viewpage.action?pageId=44500418) 。